# MELSOFT MT Works2 for MR-MQ100

# **Installation Instructions**

### Introduction

Thank you for purchasing MITSUBISHI Integrated FA Software, MELSOFT series.

This document explains how to install and uninstall

MT Works 2<sup>(Note-1)</sup>. Please read carefully before installing the product to your personal computer. See also Setup Guidance (PDF file) in disk, which explains how to set up the product.

# Acknowledgements

- Reprinting or reproducing the part or all the contents of this document in any form for any purpose without the permission of Mitsubishi Electric Corporation is strictly forbidden.
- · Although we have made the utmost effort to follow the revisions of the software and hardware, in some cases, unsynchronized matter may occur.
- The information in this document may be subject to change
- · We do not take any responsibility for the virus infection and network failure caused by temporary deactivation of antivirus or security software.

(Note-1): "MELSOFT MT Works2", which is the package product of the motion controller engineering environment, includes the MT Developer2, which enables system design, programming, debugging and maintenance, and MR Configurator2, which enables servo parameter setting, servo adjustment and servo monitoring.

### ■ Product Makeup

| Model name                               | Product name                                                                                     | Quantity |
|------------------------------------------|--------------------------------------------------------------------------------------------------|----------|
| SW1DND-<br>MTW2MQ-E<br>(Standard license | MELSOFT MT Works2 for MR-MQ100 product (MT Developer2/MR Configurator2) (1 license product) disk | 1        |
|                                          | Installation Instructions (this book)                                                            | 1        |
|                                          | End-user software license agreement                                                              | 1        |
| product)                                 | How to register software<br>(ソフトウェア登録のご案内)                                                       | 1        |
|                                          | License Certificate                                                                              | 1        |

- We do not guarantee any commercially available Microsoft® Windows® Operating System products that are introduced in this manual
- · This software's copyright is owned by Mitsubishi Electric Corporation.
- This software requires one license per computer to be purchased.
- This product (including manual) can be used under the Software License
- We do not take any responsibilities for the consequences of operating this product (including manual).

# Operating Environment

|                             | Item                     | Contents                                                                                                    |
|-----------------------------|--------------------------|----------------------------------------------------------------------------------------------------|
|                             | Personal computer        | Windows® supported personal computer                                                                                                    |
| Personal computer main body | OS                       | Microsoft® Windows® XP (32-bit) Service Pack: 2,3 Windows® XP Professional, Windows® XP Home Edition Microsoft® Windows Vista® (32-bit) Service Pack: Up to 2 Windows Vista® Enterprise, Windows Vista® Ultimate, Windows Vista® Business, Windows Vista® Home Premium, Windows Vista® Home Basic Microsoft® Windows® 7 (32-bit/64-bit) Service Pack: Up to 1 Windows® 7 Enterprise, Windows® 7 Ultimate, Windows® 7 Frofessional, Windows® 7 Home Premium, Windows® 7 Starter Microsoft® Windows® 8 (32-bit/64-bit) Windows® 8 Enterprise, Windows® 8 Pro, Windows® 8 Microsoft® Windows® 8.1 (32-bit/64-bit) Windows® 8.1 Enterprise, Windows® 8.1 Pro, Windows® 8.1 |
|                             | CPU                      | Desktop PC:Intel® Celeron® Processor 2.8GHz or higher<br>Laptop PC:Intel® Pentium® M Processor 1.7GHz or higher                                                                                                    |
|                             | Required memory          | 1GB or more recommended (For 32-bit edition) 2GB or more recommended (For 64-bit edition)                                                                                                    |
|                             | Videocard                | Video card supporting Microsoft® DirectX® 9.0c or higher                                                                                                    |
|                             | ailable hard<br>sk space | When installing:Available hard disk space 3GB or more When operating:Available virtual memory space 512MB or more                                                                                                    |
| Dis                         | sk drive                 | DVD-ROM supported disk drive                                                                                                    |
| Mo                          | onitor                   | Resolution 1024 x 768 pixels or higher                                                                                                    |
|                             | mmunicati<br>interfaces  | Ethernet port                                                                                                    |

## Precautions

- (1) This product may not perform properly when the following functions are used under Windows® XP, Windows Vista®, Windows® 7, Windows® 8, Windows® 8.1
  - · Activating the application with Windows compatible mode
  - · Simplified user switch-over
  - · Remote desktop
  - Large fonts (Detail settings of screen property)
- DPI setting other than that of the normal size (Detail settings of screen property)
- (2) In Windows Vista®/Windows® 7/Windows® 8/Windows® 8.1, log in as a user having User authority or higher. Otherwise, you should have the administrator level to link to SoftGOT.
- (3) The following functions cannot be used when the computer is running under Windows® 7
  - Windows XP Mode, Touch
- (4) The following functions cannot be used when the computer is running under Windows® 8/Windows® 8.1.
  - Hyper-V. Modern UI Style, Touch

# Microsoft®, Windows®, Windows XP®, Windows Vista®, Visio®, Excel®, PowerPoint® and DirectX® are registered trademarks of Microsoft Corporation

Intel®, Celeron® and Pentium® are registered trademarks of Intel Corporation in the United States and other countries.

Ethernet is the registered trademark of the United States Xerox.co.ltd. Ethernet is the registered trademark of Fuii Xerox.

Adobe® and Adobe®Reader® are registered trademarks of Adobe System Incorporated

SPREAD Copyright® 1999 FarPoint Technologies, Inc.

in the United States and other countries.

SD logo and SDHC logo are the registered trademarks or trademarks of SD-3C and LLC

Other company and product names herein are trademarks or registered trademarks of their respective owners.

Setup Guidance in the CD-ROM is a PDF file. To view the PDF file, Adobe Reader is required. Download from the Adobe Systems website.

# Installation

Install MT Developer2 to a personal computer

### ■ Confirm before installation

- Log on to a personal computer as a user having an attribute of "Administrator" (Computer administration).
- Terminate all the applications running under Microsoft<sup>®</sup> Windows<sup>®</sup> Operating System before installation.
- Deactivate temporarily antivirus or security software before installation.
- $I_{\star}$  Insert the DVD-ROM to the DVD-ROM drive. Double-click "Setup.exe" (Otherwise, it is displayed as "setup".) in the
- 2. Following the onscreen instructions, select or enter the necessary information.

## Point

- A serial number is written on the "Software registration card" included with the product. Separate the 12 digit number into 3 and 9 digits and enter it.
- MR Configurator2 is also installed simultaneously. For the details of the MR Configurator2, refer to the "MR Configurator2 SW1DNC-MRC2 INSTALLATION GUIDE".

### Precautions

• If the following messages are displayed before completing the installation of this product, the driver must be installed. If the driver is not installed, communication may be partly interrupted. In this case, reinstall MT Developer2.

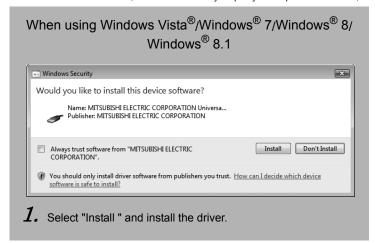

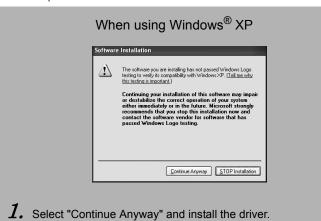

• If an overwrite install has been done to upgrade the version of MT Developer2 when Windows Vista®/Windows® 7/Windows® 8/Windows® 8.1 is used, the following message may be displayed. In this case, select "This program installed correctly".

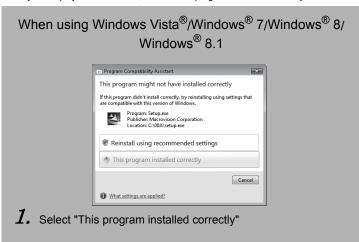

# Uninstallation

Uninstall MT Developer2, MR Configurator2 from a personal computer.

 $oldsymbol{I}_{oldsymbol{\circ}}$  Execute the MT Developer2, MR Configurator2 uninstallation from the control panel of Windows.